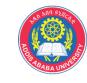

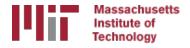

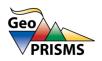

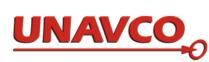

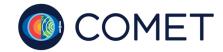

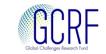

# Generating velocity solutions with globk

#### M. A. Floyd

Massachusetts Institute of Technology, Cambridge, MA, USA

GPS Data Processing and Analysis with GAMIT/GLOBK and track Addis Ababa University, Ethiopia 24–25 & 27–29 November 2017

http://geoweb.mit.edu/~floyd/courses/gg/201711\_AAU/

Material from R. W. King, T. A. Herring, M. A. Floyd (MIT) and S. C. McClusky (now at ANU)

#### Overview

- Basics of "velocity" solutions
  - Invoked with "apr\_neu all xx xx xx <NEU velocity sigmas>"
- Strategies for setting up solutions (they can take a long time to run)
- Strategies for speeding up solutions.
- Methods for "cleaning up" potential problems
- Different reference frame realizations
- Some examples.
- These solutions involve making decisions about how to treat data and the type of solution to be created – lots of decisions

#### GLOBK velocity solutions

- The aim of these solutions is to combine many years of data to generate position, velocity, offset, and postseismic parameter estimates. Not uncommon to have 10000 parameters in these solutions.
- Input requirements for these solutions:
  - a priori coordinate and velocity file. Used as a check on positions in daily solutions (for editing of bad solutions) and adjustments are a priori values (a priori sigmas are for these values)
  - Earthquake file which specifies when earthquakes, discontinuities, and misnamed stations affect solution. Critical that this file correctly describe data.
  - Process noise parameters for each station. Critical for generating realistic standard deviations for the velocity estimates (sh gen stats).

### Velocity solution strategies

- In general careful setup (i.e., correct apriori coordinate, earthquake file and process noise files) is needed since each run that corrects a problem can take several days. Incorrect solutions may not complete correctly and results may be subtly wrong.
- General strategy for iteratively generating velocity solution:
  - Define a core-set of sites (usually 20-200 sites) where the solution runs quickly. Test files on this solutions and use the coordinate/velocity estimates to form the reference frame for time series generation.
  - Time series using these reference frame sites and then test (RMS scatter, discontinuity tests) to form a more complete earthquake and apriori coordinate/velocity files.
  - Steps above are repeated, usually increasing number of stations until solution is complete. As new stations are added missed discontinuities and bad process noise models can cause problems.
- Aim here is make sure that when a large solution is run (maybe several days of CPU time) that the run completes successfully.

#### Before velocity runs

- Surveys may be combined into one solution per survey
- No need to re-run glred again to see long-term time series
- Multiple ".org"-files may be read by tssum or sh plot pos
  - tssum ts\_pos mit.final\_igb08 -R survey1\_comb.org survey2\_comb.org...
    - ts\_pos is the name of a directory for the .pos files. (. can be used)
  - sh plot pos -f survey1 comb.org survey2 comb.org -k ...

# Example: Long-term time series for survey sites

#### Reasonable repeatability

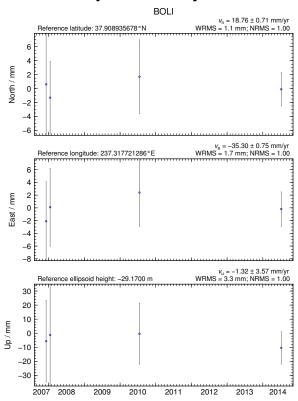

#### **Outlier in vertical**

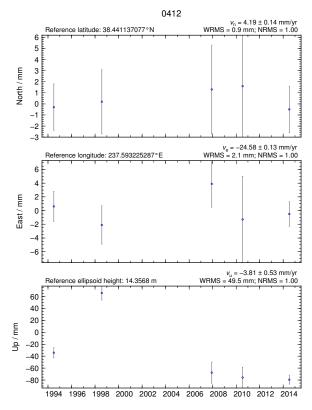

### Excluding outliers or segments of data

• Create "rename" file records and add to globk command file's "eq\_file" option, e.g.

```
rename PTRB PTRB_XPS h1407080610_nb4a
rename PTRB PTRB_XPS 2014 07 07 18 00 2014 07 08 18 30
rename ABCD ABCD XCL 2013 07 08 00 00
```

- "XPS" will not exclude data from glred (so still visible in time series) but will exclude data from globk (combination or velocity solution)
- "XCL" will exclude data from all glred or globk runs

#### Run globk

- Create new ".gdl"-file with *combined* binary h-files, e.g. from vsoln/, assuming standard directory hierarchy
  - •ls ../\*/gsoln/\*.GLX > vsoln.glx.gdl
- Optionally run glist to see size of solution
  - Recommended to prevent problems during long globk run
  - glist can read earthquake file and globk use site type commands. (Useful if a globk solution seems to be missing or has extra sites.)
- Run globk
  - This may take many hours for very large/long velocity solutions
  - Use tsfit with earthquake file to generate a priori site coordinates. Be careful if ~/gg/tables/itrf08\_xxx.apr files also used because some site names permutations may have inconsistent coordinates (use unify\_apr to be safe)

### glorg for different reference frames

- No need to re-run globk every time you want
- glorg is usually called from globk command file ("org\_cmd" option) but glorg may be run separately
- globk 6 globk\_vel.prt globk\_vel.log globk\_vel.gdl globk\_vel.cmd
- glorg globk\_vel\_noam.org ERAS:... glorg\_vel.cmd vel.com
- Must have saved the ".com"-file!
  - e.g. "com\_file @.com"
  - Do not use "del\_scra yes" in globk command file
  - "apr\_neu" must be loosely constrained ("apr\_rot" and "apr\_tran" will also need to be used for sestbl. "BASELINE" experiment solutions.

#### Use of equates

- With earthquakes and discontinuities, there can be many site names for the same physically location:
  - Equate commands in glorg allow the velocity adjustments at these sites to be made the same (or constrained to be the same within a specified sigma)
  - "eq\_dist" allows site separate by distance to equated (and constrained in latest glorg).
  - "eq\_4char" equates sites with same 4-character name (useful to stop equates at sites that share antennas).
  - Chi-squared increments of equates allows assessment of equates (use "un equate" for large chi-squared values)
  - Use "FIXA" option to make a priori the same for equated sites (better to use consistent a priori file).

## Uses of sh gen stats

- Velocity solutions are often iterative:
  - Generate time series using some reference frame sites (IGb08 sites initially for example).
  - Fit to the time series (tsfit) to:
    - Find outliers, nature of earthquakes (log needed?), discontinuities
    - Self consistent a priori file.
    - Used FOGMEx model (realistic sigma) to get process noise model and list of low-correlated noise reference frame sites). Use "stabrad" option for dense networks
  - Run globk velocity solution to refine reference frame site coordinates and velocities
  - Re-generate time series and repeat.

#### Some comparisons: Approach

- •Use sh\_exglk -f <soln.org> -vel
  <soln.vel> -rmdup
  to extract velocity estimates (rmdup removes
  equated sites with the same estimates)
- Program velrot allows fields to be compared (change frames and merge fields as well). For example:

velrot solna.vel nam08 solnb.vel IGS08 '' '' '' '' Compares to solutions directly (use "RT" instead of "N" to allow rotation and translation rates). Use grep '^S ' to get statistics.

#### Comparisons: Decimation

# Decimation: Different days of week (1996-2015 solution, small subset of sites):

```
Un-aligned fields
compare 1 NMT vel 150418 day1.vel NMT vel 150418 day3.vel
S Component North
                          75 WMean -0.00 WRMS
                                                 0.04 mm/yr, NRMS
                                                                    0.198
S Component East
                         75 WMean -0.02 WRMS
                                                 0.04 mm/yr, NRMS
                                                                    0.203
S Component Up
                         75 WMean
                                    0.03 WRMS
                                                 0.16 mm/yr, NRMS
                                                                    0.180
                                                 0.04 mm/yr, NRMS
S Component Horz
                          75 WMean -0.01 WRMS
                                                                    0.200
compare 2 NMT vel 150418 day1.vel NMT vel 150418 day5.vel
                          74 WMean -0.01 WRMS
S Component North
                                                 0.04 mm/yr, NRMS
                                                                    0.207
S Component East
                         74 WMean -0.02 WRMS
                                                 0.05 mm/yr, NRMS
                                                                    0.225
S Component Up
                          74 WMean
                                    0.04 WRMS
                                                 0.19 mm/yr, NRMS
                                                                    0.212
S Component Horz
                          74 WMean -0.01 WRMS
                                                 0.04 mm/yr, NRMS
                                                                    0.217
compare 3 NMT vel 150418 day3.vel NMT vel 150418 day5.vel
S Component North
                          76 WMean -0.01 WRMS
                                                 0.03 mm/yr, NRMS
                                                                    0.177
S Component East
                         76 WMean -0.01 WRMS
                                                 0.03 mm/yr, NRMS
                                                                    0.161
S Component Up
                                                 0.13 mm/yr, NRMS
                          76 WMean
                                     0.01 WRMS
                                                                    0.142
S Component Horz
                          76 WMean -0.01 WRMS
                                                 0.03 mm/yr, NRMS
                                                                    0.169
```

#### Comparison: Time series vs GLOBK

#### PBO Combined analyses:

```
Un-aligned fields (no rotation and translation).
compare 1 PBO vel 150425.vel PBO vel 150425KF.vel
S Component North
                     # 2105 WMean -0.01 WRMS
                                                  0.12 mm/yr, NRMS
                                                                     0.925
S Component East
                     # 2105 WMean -0.00 WRMS
                                                  0.13 mm/yr, NRMS
                                                                     0.934
                                                  0.31 mm/yr, NRMS
S Component Up
                     # 2105 WMean
                                     0.02 WRMS
                                                                     0.871
S Component Horz
                     # 2105 WMean -0.01 WRMS
                                                  0.12 mm/vr, NRMS
                                                                     0.929
compare 4 PBO vel 150425.vel PBO vel 150425 NAM08.vel
S Component North
                     # 1972 WMean
                                     0.03 WRMS
                                                  0.13 mm/yr, NRMS
                                                                     0.965
S Component East
                     # 1972 WMean
                                     0.02 WRMS
                                                  0.15 mm/yr, NRMS
                                                                     1.049
S Component Up
                     # 1972 WMean
                                    -0.07 WRMS
                                                  0.41 mm/yr, NRMS
                                                                     0.943
                     # 1972 WMean
                                     0.02 WRMS
                                                  0.14 mm/yr, NRMS
S Component Horz
                                                                     1.008
compare 7 PBO vel 150425KF.vel PBO vel 150425 NAM08.vel
S Component North
                     # 1969 WMean
                                     0.04 WRMS
                                                  0.16 mm/yr, NRMS
                                                                     0.952
                                     0.02 WRMS
                                                  0.17 mm/yr, NRMS
S Component East
                     # 1969 WMean
                                                                     0.967
S Component Up
                     # 1969 WMean
                                    -0.08 WRMS
                                                  0.44 mm/yr, NRMS
                                                                     0.935
S Component Horz
                     # 1969 WMean
                                     0.03 WRMS
                                                  0.16 mm/yr, NRMS
                                                                     0.959
PBO vel 150425.vel: tsfit solution to time series
```

PBO\_vel\_150425KF.vel: tsfit Kalman filter solution to timeseries

PBO\_vel\_150425\_NAM08.vel: GLOBK combined velocity solution (NMT+CWU), decimated 7 days, 28-subnet combination. Reference frame realization to NAM08 frame sites (~600)

See Herring et al., Reviews of Geophysics, 2016 for more detailed comparisons.

#### Final comments

- Practice large solutions with decimated data sets and small networks (run time increased cubically with number of stations)
- Make sure your a priori coordinates files are consistent (especially with equates)
  - Use the out\_aprf command in tsfit to generate an apriori which is consistent with your timeseries estimates.